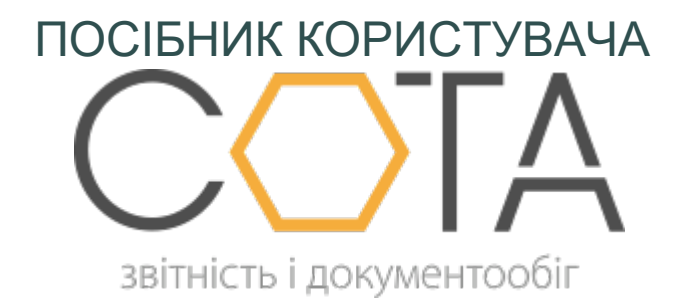

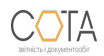

sota-buh.com.ua

## **Експорт та імпорт документів**

## **Експорт документів**

Експорт призначений для збереження акцизних документів у обраному каталозі.

## Щоб експортувати документ:

1. У **Реєстр акцизних документів** натисніть лівою кнопкою миші на рядку документа, який потрібно експортувати.

2. У поточній вкладці відкриється обраний документ. На панелі інструментів оберіть **Інше - Експорт**.

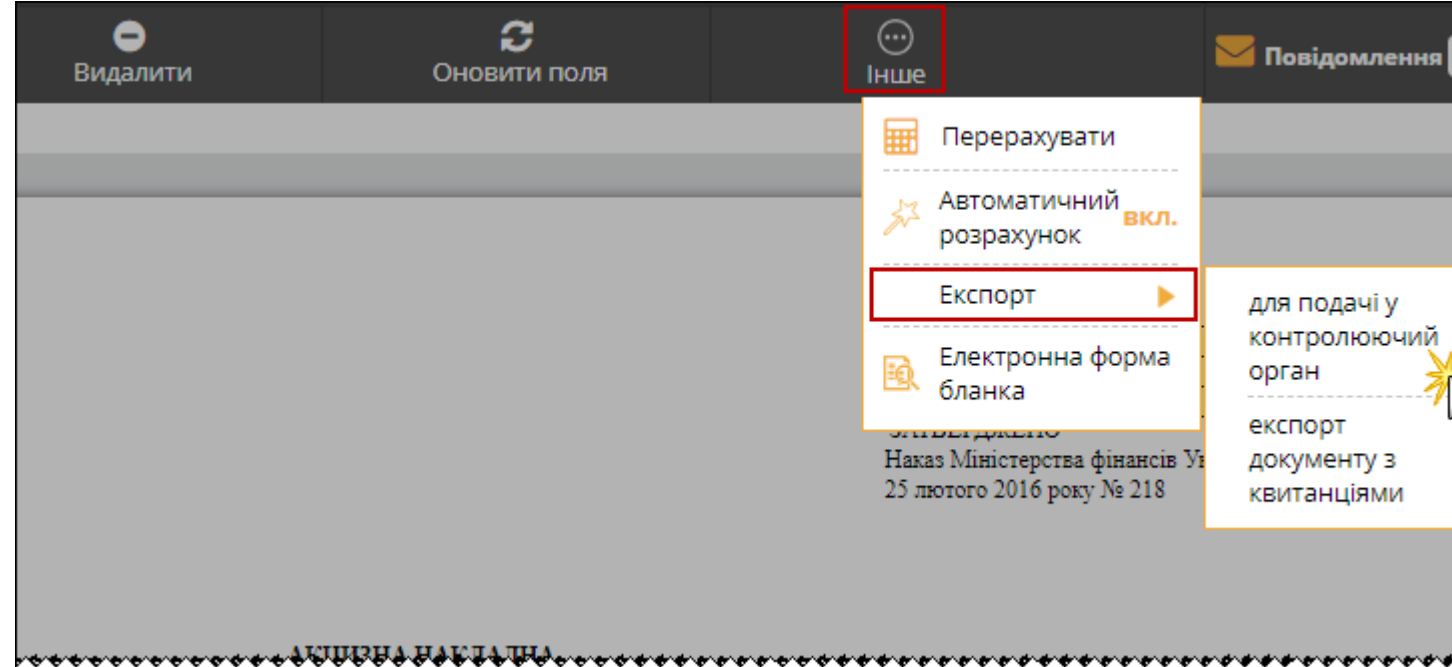

3. Оберіть формат, у якому необхідно експортувати документ:

- **• для подачі у контролюючий орган -** при експорті ТТН у цьому форматі назва та розширення збережених файлів відповідають регламентованим правилам подання звітів до певних контролюючих органів. Звіти перевіряються на заповнюваність обов'язкових реквізитів у документі. Ці перевірки аналогічні тим, які виконуються при прийманні документів у контролюючих органах, документ зберігається у файлі формату .xml. Ім'я файлу регламентоване правилами подання звітів до контролюючого органу;
- **• експорт документу з квитанціями** формат призначений для збереження даних про квитанції реєстрації документів у ДФС, документ зберігається у файлі формату .xml, ім'я, якого регламентоване правилами подання звітів до контролюючого органу;
- 4. У вікні **Збереження файла** оберіть каталог для збереження документа. Натисніть **Зберегти**.

•

## **Імпорт документів**

Дана функція призначена для імпорту товарно-транспортних накладних, створених в інших бухгалтерських системах та збережених у файлах формату XML, PCK, PFZ. 1. У **Реєстрі акцизних документів** на панелі інструментів оберіть **Інше - Імпорт**.

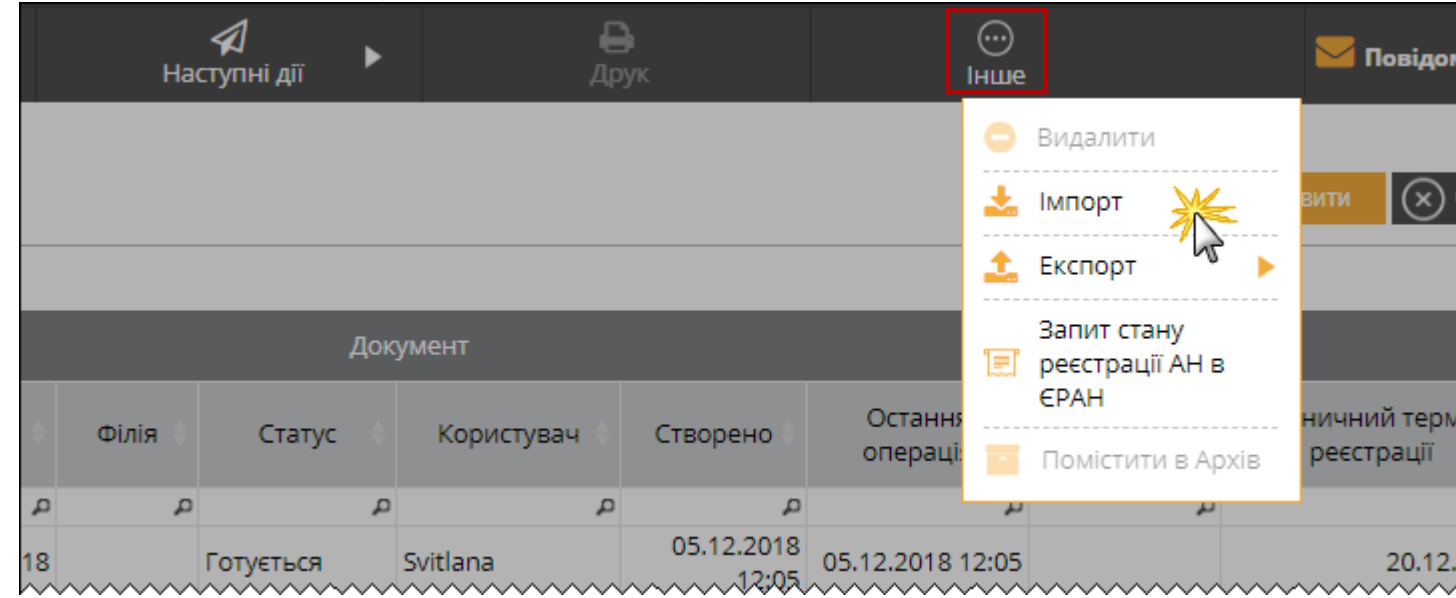

2. Відкриється сторінка **Імпорт**. Оберіть файли для імпорту та натисніть кнопку **Імпортувати** на панелі інструментів.

3. На сторінці буде виведено повідомлення про результати імпорту даних.

4. Імпортовані документи будуть збережені у **Реєстр акцизних документів**.

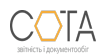